FACULDADE PERNAMBUCANA DE SAÚDE PROGRAMA DE PÓS-GRADUACÃO STRICTO SENSU MESTRADO PROFISSIONAL EM EDUCAÇÃO PARA O ENSINO NA ÁREA DE SAÚDE

**RELATÓRIO TÉCNICO: DESENVOLVIMENTO E IMPLEMENTAÇÃO DO REPOSITÓRIO DIGITAL INSTITUCIONAL SALUS**  $-FPS$ 

**YALE SIMONE OLIVEIRA HENRIQUES VERAS DE ARAÚJO** 

**FPS** 

Salus

**RECIFE-PE**  $2022$ 

**YALE SIMONE OLIVEIRA HENRIQUES VERAS DE ARAÚJO** 

**PROF. DR. JOSÉ ROBERTO DA SILVA JUNIOR** 

**PROF® DR® MÁRCIA BRAZ** 

**RELATÓRIO TÉCNICO: DESENVOLVIMENTO E IMPLEMENTAÇÃO DO REPOSITÓRIO DIGITAL INSTITUCIONAL SALUS**  $-FPS$ 

Salus

**RECIFE-PE** 2022

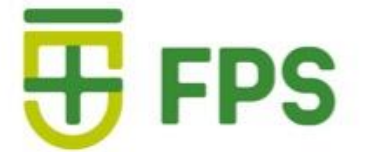

# **YALE SIMONE OLIVEIRA HENRIQUES VERAS DE ARAÚJO PROF. DR. JOSÉ ROBERTO DA SILVA JUNIOR PROFª DRª MÁRCIA BRAZ**

# **RELATÓRIO TÉCNICO: DESENVOLVIMENTO E IMPLEMENTAÇÃO DO REPOSITÓRIO INSTITUCIONAL SALUS –FPS**

RECIFE-PE 2022

Ficha Catalográfica Preparada pela Faculdade Pernambucana de Saúde

A663r Araújo, Yale Simone Oliveira Henriques Veras

 Relatório técnico: desenvolvimento e implementação do repositório institucional Salus –FPS. /Yale Simone Oliveira Heriques Veras de Araújo, José Roberto da Silva Júnior, Márcia Ivo Braz; Diagramação: Suzana Correa Xavier. – Recife: Do Autor, 2022. 24 f.

 Relatório técnico, 2022. ISBN: 978-65-84502-38-3

1. Repositórios Institucionais. 2. Repositórios Temáticos. 3. Educação em Saúde. 4.Comunicação Científica. 3.Relatório Técnico. I. Araújo, Yale Simone Oliveira Henriques Veras de. II. Silva Júnior, José Roberto da. III. Braz, Márcia Ivo. IV. Título.

CDU 007:61

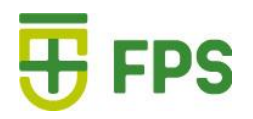

# **EQUIPE**

## **Yale Simone Oliveira Henriques Veras de Araújo**

Mestranda do Programa de Pós-graduação *stricto sensu* Mestrado Profissional em Educação para o Ensino na área de Saúde, Coordenadora de Biblioteca, FPS. Telefone: (81)99998-3658 Email: [yale.araujo@fps.edu.br](mailto:yale.araujo@fps.edu.br)

## **José Roberto da Silva Júnior**

Orientador e Coordenador do Programa de Pós-graduação *stricto sensu* Mestrado Profissional em Educação para o Ensino na área de saúde da Faculdade Pernambucana de Saúde

Telefone: (81) 99815-4243 Email: [roberto.junior@fps.edu.br](mailto:roberto.junior@fps.edu.br)

## **Márcia Ivo Braz**

Vice coordenadora do curso de Biblioteconomia da Universidade Federal de Pernambuco. Professora Assistente do Departamento de Ciência da Informação da Universidade Federal de Pernambuco.

Telefone: (81) 9614-5638 Email: marcia.ibraz@ufpe.br

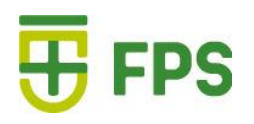

# **SUMÁRIO**

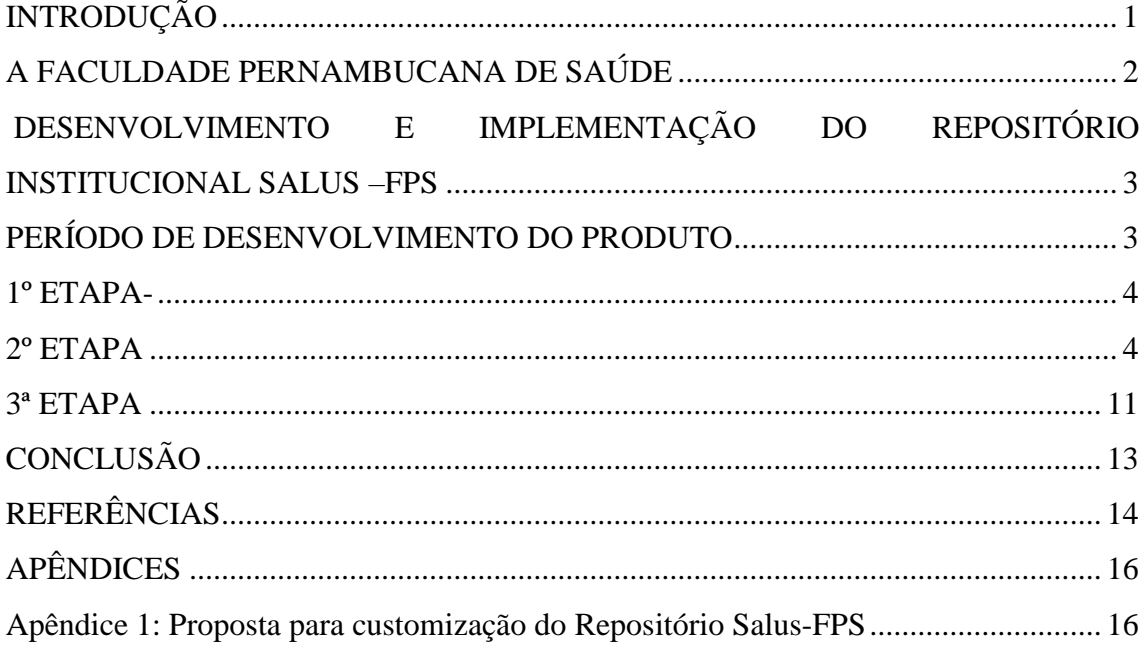

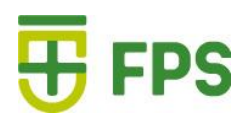

# **LISTA DE FIGURAS**

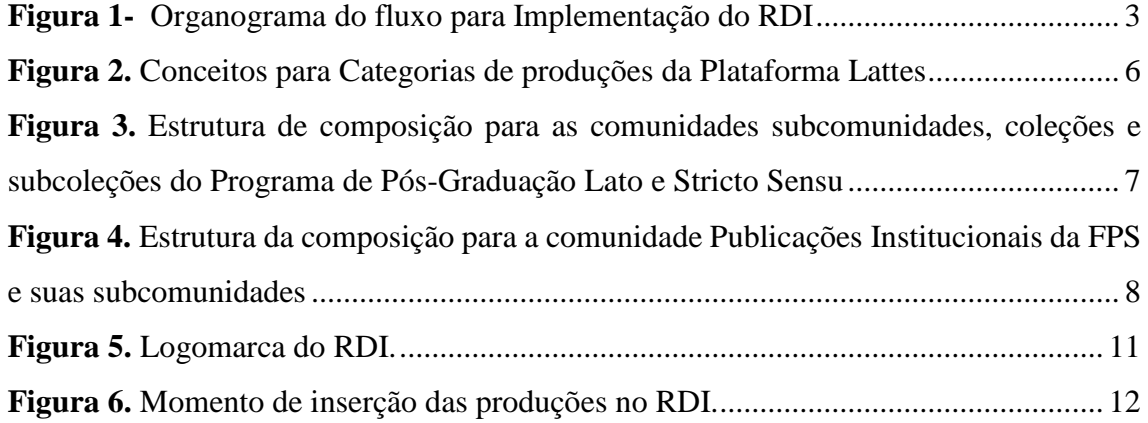

## **INTRODUÇÃO**

<span id="page-7-0"></span>O constante crescimento da quantidade de publicações disponibilizadas em acesso aberto na internet aumentou as possibilidades de comunicação e acesso às produções científica e técnica das instituições de ensino superior.<sup>1</sup>

Esta disseminação da informação proporciona visibilidade da instituição e estimula competitividade entre outras instituições, que são incentivadas também pelos *rankings* nacionais e internacionais em educação que usam uma série de indicadores para avaliações institucionais, dentre os quais a produção técnica científica institucional. E, para que essa grande quantidade de conhecimento permaneça acessível de forma segura, é necessário manter e gerenciar a sua preservação. 1

Os repositórios surgiram nos anos 90, em uma época em que a comunicação da produção científica existia apenas por meio de revistas científicas. Atualmente, os repositórios digitais institucionais, (RDI), são definidos como uma alternativa ou complemento à comunicação científica tradicional, que tendia a ser restrita e elitista. 1

As diversas tecnologias de informação existentes permitem que as instituições possam escolher um padrão de RDI de acordo com a sua realidade. Dentre as funcionalidades de um RDI a que mais se destaca é a possibilidade de acesso livre ao seu conteúdo. <sup>2</sup> Essa garantia, dá visibilidade tanto para a instituição, quanto ao seu corpo docente e pesquisadores.<sup>2</sup>

Portanto, ao considerar a importância do acesso à informação, em especial a informação científica em saúde: O Instituto Brasileiro de Informação em Ciência e Tecnologia (IBCT), 3 define o RDI por ser uma base de dados *online* que reúne a produção científica de uma instituição ou área temática de forma organizada.

Portanto, é visto que o desenvolvimento e implementação de um RDI é relevante para uma Instituição de Ensino Superior (IES), para que atenda a sua necessidade de organização, armazenamento, disseminação e preservação da produção científica, quanto ao seu gerenciamento:

A perspectiva é que as IES apoiem à disseminação das produções técnicocientíficas, pois isso permite não só a preservação da memória científica da instituição , mas também reúne as pesquisas institucionais desenvolvidas e serve como base para a continuação de trabalhos além de ser um diferencial em uma avaliação institucional e de cursos de graduação e pós-graduação.

## **A FACULDADE PERNAMBUCANA DE SAÚDE**

<span id="page-8-0"></span>A Faculdade Pernambucana de Saúde (FPS) é uma instituição de ensino superior, privada e sem fins lucrativos, mantida pela Associação Educacional de Ciências e Saúde. Foi fundada em 30 de agosto de 2005 através de uma parceria entre o Instituto de Medicina Integral Prof. Fernando Figueira, (Imip) e a Faculdade Boa Viagem. Situada na Avenida Mascarenhas de Morais 4861, bairro da Imbiribeira, na cidade de Recife, estado de Pernambuco.4,5

 Sua missão institucional visa "*Promover o ensino, a iniciação à pesquisa e a extensão, por meio de preceitos éticos, humanísticos e interprofissionais, com sólida formação profissional, comprometidos com o desenvolvimento econômico, político, social e cultural da sociedade em que se insere,* a FPS oferece cursos tanto em nível de graduação como de pós-graduação *lato* e *stricto sensu".*<sup>2</sup>

A fim de atender essa missão, adequar às necessidades da inovação e contemplar o surgimento de novas ferramentas que possam subsidiar o gerenciamento, a organização e a disseminação da demanda sempre crescente da produção técnico científica da FPS, esta pesquisa teve como objetivo desenvolver e implementar um repositório digital institucional (RDI) com ênfase na comunicação e gestão da informação da produção técnico científica na área da saúde da Faculdade Pernambucana de Saúde - FPS. Entre seus objetivos:

<span id="page-8-1"></span>Esperava-se que a implantação do RDI, depois de instalado, testado e customizado atendesse as necessidades da FPS e da comunidade acadêmica. E contemplasse os requisitos necessários para disseminar a produção científica e técnica e os estudos produzidos pela instituição. Para tanto, foram descritas todas as etapas para desenvolvimento e implementação de um RDI, assim como os requisitos padrões sua manutenção.

# **DESENVOLVIMENTO E IMPLEMENTAÇÃO DO REPOSITÓRIO INSTITUCIONAL SALUS –FPS**

O desenvolvimento deste produto foi realizado na Faculdade Pernambucana de Saúde (FPS), instituição de ensino superior, privada e sem fins lucrativos, mantida pela Associação Educacional de Ciências e Saúde. 4

A Biblioteca Professor Ary Diniz, da Faculdade Pernambucana de Saúde (FPS), foi o setor de apoio para a realização de todo o processo.

# **DESENVOLVIMENTO DO PRODUTO**

<span id="page-9-0"></span> O estudo foi executado entre fevereiro de 2019 a novembro de 2021 e todo o processo para o desenvolvimento e implementação do RDI foi adaptado de estudos de outros autores a fim de desenvolver um método próprio que consiste no seguimento de algumas etapas. (Figura 1)

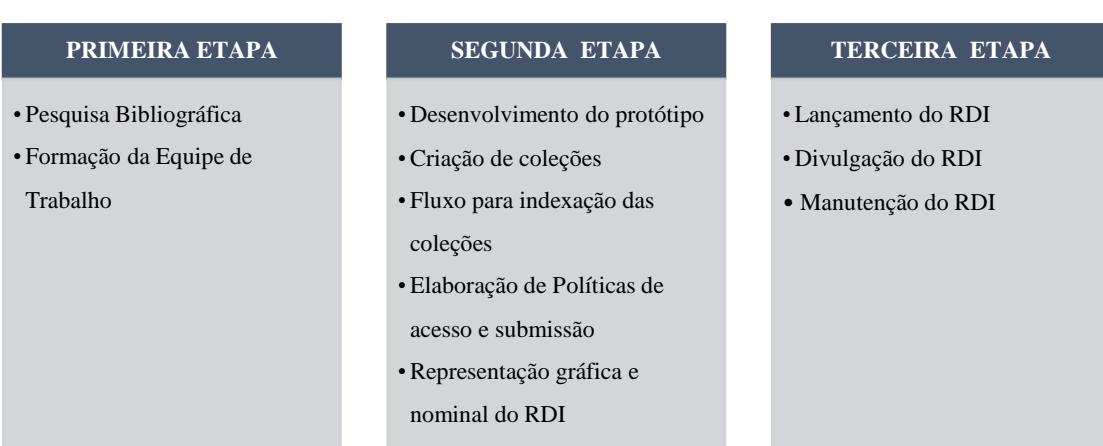

<span id="page-9-1"></span>**Figura 1. Organograma** do fluxo para Implementação do RDI.

Fonte: Adaptado de Leite<sup>6</sup>

A primeira etapa foi dedicada às pesquisas sobre os RDI e a formação da equipe de trabalho. Na segunda etapa, após a escolha do *software* que poderia ser utilizado na FPS, houve o desenvolvimento do protótipo do RDI e a escolha da tipologia dos documentos a serem inseridos como teste, assim como a elaboração das políticas para

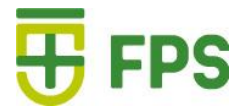

acesso, submissão e garantia da preservação dos registros. Na terceira etapa, se deu a implantação do repositório, por meio do seu lançamento e divulgação para toda a comunidade acadêmica. A sua manutenção e aplicação de melhorias e o gerenciamento de atividades também se deram nesta etapa.

## <span id="page-10-0"></span>**1º ETAPA-**

#### **Pesquisa bibliográfica**

A pesquisa bibliográfica para o embasamento deste estudo ocorreu durante todo o processo de execução.

### **Formação de equipe**

De acordo com o estudo proposto por outros autores, foi necessário formar uma equipe multidisciplinar de trabalho.

- Uma bibliotecária, para a separação, descrição e indexação) dos materiais do RDI;
- Uma assistente de biblioteca, para a inserção de documentos no RDI;
- Um profissional de Tecnologia da Informação e Comunicação (TIC), para suporte técnico para implantação do *software;*
- Um profissional de *design* visual para o desenvolvimento do desenho do *layout* e dinamicidade das funções da plataforma
- Um profissional de *marketing,* para a representatividade institucional
- Dois pesquisadores responsáveis pela coordenação e acompanhamento da metodologia proposta.

## <span id="page-10-1"></span>**2º ETAPA**

### **O desenvolvimento de um protótipo**

Para o experimento com o protótipo do RDI, escolheu-se o software DSpace. A plataforma adotada apresenta reconhecimento e funcionamento em outras instituições de ensino e de pesquisa. Esta fase se deu entre janeiro de 2021 a maio de 2021, sendo a inserção de conteúdos na plataforma RDI, uma execução contínua.

Este sistema é customizável e dá suporte para a inserção de conteúdo em qualquer formato ou extensão. O *software Dspace* está disponível para *download*, gratuitamente através do link: [http://dspace.ibict.br.](http://dspace.ibict.br/)

A escolha por esta ferramenta possibilitou a economia de tempo e dinheiro para o desenvolvimento da ferramenta em si, poupando recursos humanos e financeiros que foram direcionados para outros fins como a customização da ferramenta.<sup>3</sup>

Esta pesquisa nos RDI's identificou a necessidade de melhoria de algumas funcionalidades no projeto piloto do RDI. Porém, para a implementação deste trabalho, foi orientado pela instituição, a utilização das funcionalidades já disponíveis na ferramenta *DSpace*, com algumas alterações básicas de padronização do *laytout.*

A customização de maior impacto foi sugerida e aplicada em um outro momento, a fim de agilizar a implantação do projeto.

Um documento para a aplicação destas melhorias foi proposto e apresentado aos representantes legais da Faculdade Pernambucana de Saúde. (Apêndice 1)

### o Escolha dos Metadados

Os metadados são dados utilizados para descrição na representação bibliográfica desde o surgimento dos primeiros instrumentos de controle bibliográfico, como as bibliografias e os catálogos. Eles oferecem significado semântico fornecendo um contexto para o processo de pesquisa a algum conteúdo.<sup>6</sup>

Eles representam os dados inseridos em um ambiente digital, para caracterizá-los através da temática da informação documental, formando uma organização do acervo, agrupando as informações em áreas do conhecimento, facilitando o acesso do usuário à informação por meio do assunto ou conteúdo que desejar por meio da busca por filtros que representem a necessidade de informação. Dados como autor, título, assunto são exemplos de metadados mais usados.<sup>7</sup>

Os metadados atribuídos contribuem com a recuperação e acesso aos conteúdos indexados e foram atribuídos no RDI de forma a facilitar a busca do usuário por meio dos campos como título, assunto, autor, ano de publicação e coleção em que está inserido.

Para o RDI, utilizamos o padrão *Dublin Core* (DC) que é um padrão composto por 15 elementos de fácil compreensão e aplicação na catalogação de recursos eletrônicos na *web*. 2,7

#### **Criação de coleções**

O *DSpace* permite disponibilizar o conteúdo indexado um uma estrutura subdividida em comunidades, subcomunidades, coleções e subcoleções.

Para definir a indexação, foi identificado junto a FPS, a criação das seguintes comunidades: Pós-Graduação *Lato Sensu*; Pós-Graduação *Stricto Sensu*; Publicações Institucionais da FPS.

Para as comunidades dos programas de pós-graduação, seus cursos foram constituídos como suas subcomunidades.

Seguindo a hierarquia, as coleções e subcoleções foram estruturadas de acordo com as categorias do Manual de Utilização e Preenchimento do Currículo *Lattes*, 7 disponível na Plataforma *Lattes,* do Conselho Nacional de Desenvolvimento Científico e Tecnológico (CNPq) e nos documentos da CAPES.<sup>9</sup>

De acordo com a estrutura de subcomunidades, coleções e sub coleções para os Programas de Pós-Graduação *Lato e Stricto Sensu*, temos: (Figura 2)

**Produção bibliográfica:** concentra toda a produção em formato de artigos completos, livros, textos em revistas, traduções, partituras, e etc.

**Produção técnica:** concentra toda a produção em formato de documentos instrucionais como manuais e cartilhas. Dispostos também como *softwares*, relatórios, trabalhos técnicos, maquetes e etc.

**Produção Artística:** contempla as produções em formatos de Artes Cênicas, Artes Visuais, Artes Plásticas e Músicas. 8

<span id="page-12-0"></span>**Figura 2.** Conceitos para Categorias de produções da Plataforma *Lattes.* **Fonte:** Autores

Sendo assim, a Figura 3 demonstra a composição da estrutura hierárquica para as comunidades correspondentes aos Programa de Pós-Graduação *Lato* e *Stricto Sensu*. (Figura 3)

# **SPS**

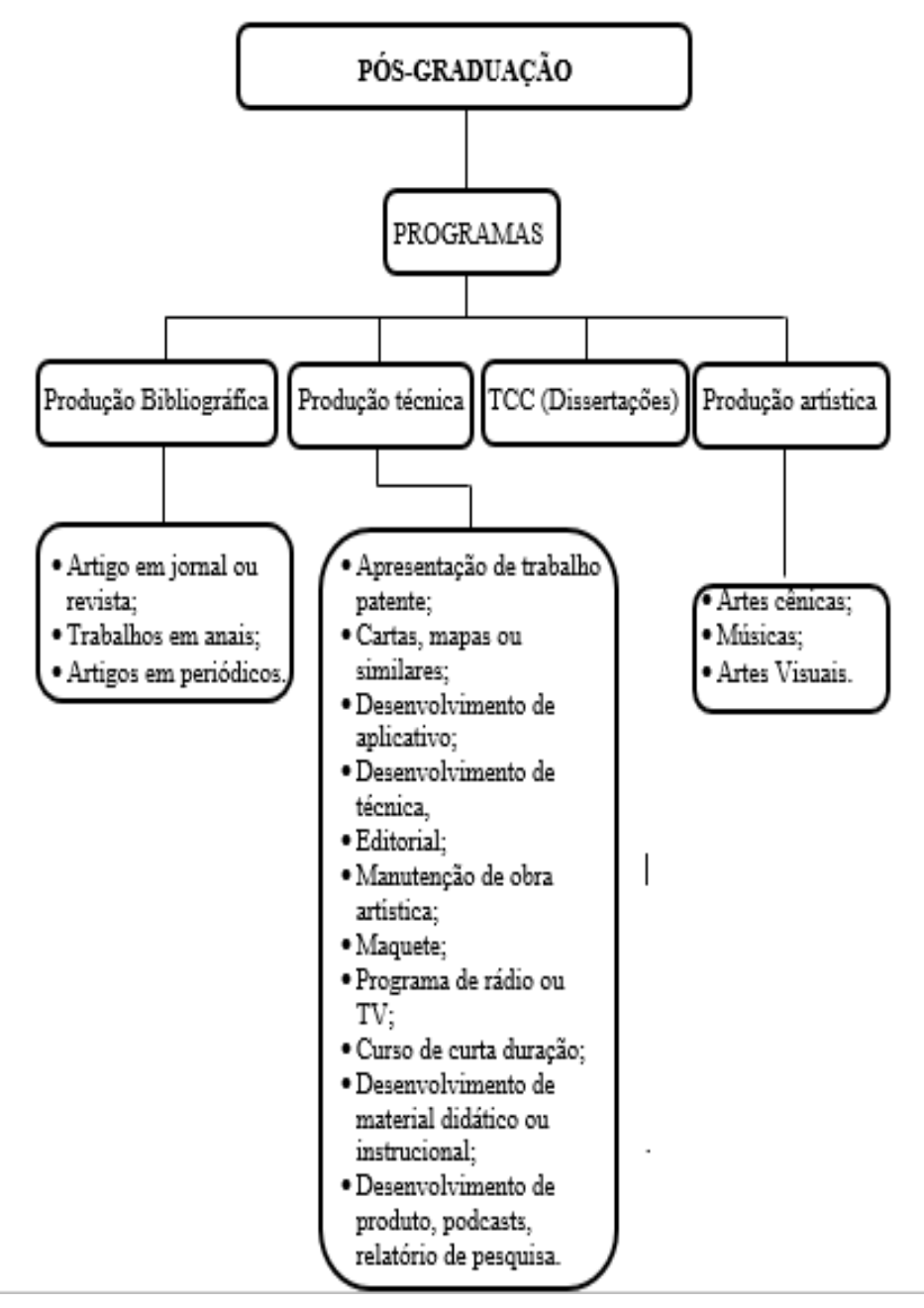

<span id="page-13-0"></span>**Figura 3.** Estrutura de composição para as comunidades subcomunidades, coleções e subcoleções do Programa de Pós-Graduação *Lato* e *Stricto Sensu.* **Fonte**: Autores

A comunidade Publicações institucionais da FPS, teve suas subcomunidades organizadas pelos tipos de coleções conforme formato de produção produzido pelos docentes da FPS.

# **Eps**

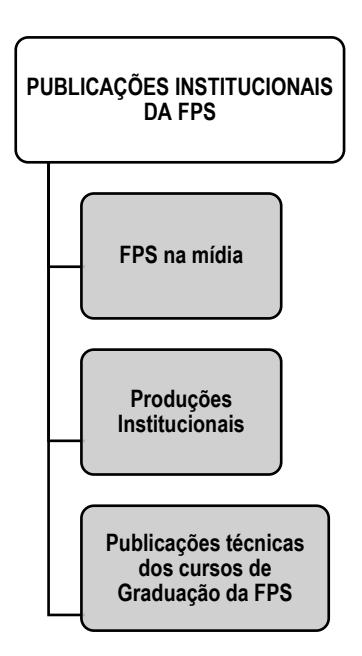

<span id="page-14-0"></span>**Figura 4.** Estrutura da composição para a comunidade Publicações Institucionais da FPS e suas subcomunidades.

**Fonte:** Autores

*.*

#### **Fluxo da indexação das Coleções:**

o Fluxo do RDI Protótipo: Trabalho de compilação do conteúdo bibliográfico.

**Etapa 1**: Identificação de todos os trabalhos acadêmicos.

**Etapa 2**: Organização dos trabalhos por curso, turma e ano.

**Etapa 3**:Guarda dos arquivos em uma unidade compartilhada de rede, organizando por curso e nomeando os arquivos com os nomes dos estudantes.

Esta primeira atividade resultou em um primeiro repositório denominado "Protótipo", que resgatou toda a memória de produção científica desde os primeiros trabalhos produzidos pelos estudantes de graduação da instituição.

Atualmente, o trabalho de inserção dos novos TCC se tornou fluxo contínuo nesta plataforma que está disponível através do link: [https://tcc.fps.edu.br/,](https://tcc.fps.edu.br/) hospedada dentro do RDI oficial por meio de redirecionamento.

Os antigos trabalhos, além de serem inseridos neste protótipo, foram digitalizados e ou recuperados, estão salvos em uma unidade de rede específica e podem ser compartilhados entre setores para facilitar o acesso a estes documentos.

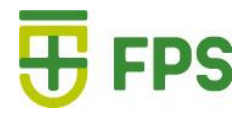

#### **Indexação de coleções**

## o Comunidades de Pós-Graduação *Lato e Stricto Sensu:* para as dissertações e TCC.

Para organizar todo o conteúdo que compõe esta coleção, foi necessário seguir algumas etapas que envolveram a recuperação, organização e o preparo da informação como anteriormente citadas no fluxo de teste do Protótipo.

O fluxo de envio para as novas dissertações também foi revisto nesta etapa refinado pelo Grupo Gestor do RDI e regulamentado pelas estâncias maiores e Coordenações dos Programas de Pós-Graduação da instituição. Foi criado também o documento intitulado "Termo de depósito" que prioriza a questão do tempo de embargo das obras, ou seja, do acesso ou não ao conteúdo do trabalho na íntegra. Este documento é enviado aos autores dos trabalhos no momento do depósito de suas produções para ciência e consentimento.

o Comunidades de Pós-Graduação *Lato* e *Stricto Sensu*: para os Produtos Técnicos.

Para inserção da produção técnica, foi necessário a criação de um fluxo anterior para solicitar o registro dos produtos pelos órgãos regulamentadores. Para este fim, foi determinado as seguintes etapas:

**Etapa 1**: Solicitar as produções técnicas desenvolvidas nos Programas de Pós-Graduação e pela instituição aos seus autores.

**Etapa 2:** Enviar solicitação do registro do produto ao órgão regulamentador adequado ao formato do produto. Na FPS, é solicitado registros ao *International Standard Book Number* (ISBN)<sup>10</sup> que é o registro numérico único para conteúdos bibliográficos ou técnicos que especifica o título, o autor, o país e a editora, individualizando-os inclusive por edição. Ou o registro de Patente pelo Instituto Nacional da Propriedade Industrial (INPI). 11

**Etapa 3**: Fornecer registro do ISBN ou patente ao produto e inserir o produto no RDI.

## o Para a comunidade Publicações Institucionais

Afim de evidenciar o trabalho feito pelos docentes na orientação e prestação de serviços o setor de *marketing* da FPS envia periodicamente a todos os colaboradores da instituição, atuação dos docentes dispostas em vários canais de comunicação como entrevistas, comentários, programas, projetos participações em eventos ou palestras. A

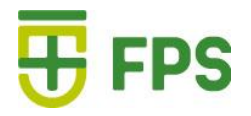

Para organização deste material foi necessário seguir o fluxo abaixo:

- **Etapa 1:** Selecionar, através da leitura prévia, os *clippings* enviados para identificar dentre os conteúdos, os registros que contemplavam a área de ensino em saúde correspondendo à sua representação temática abordada e às tabelas de classificação identificadas através da Classificação Decimal Universal (CDU).
- **Etapa 2:** Arquivar os trabalhos selecionados em uma pasta em rede para o controle e organização da catalogação dos arquivos.
- **Etapa 3**: Seguir o fluxo de alimentação dentro do RDI de acordo com os formatos dos materiais.

### **Políticas de acesso e submissão**

O próximo passo foi definir a política de fluxo das inserções futuras de documentos no RDI. Esta etapa foi uma das mais complexas e trabalhosas por exigir o estudo de trâmites entre estudantes, mestrandos, docentes e setores da instituição, assim como a elaboração e processo de melhoria de alguns documentos.

Além disso, outra dimensão decisiva estava relacionada com o depósito da produção científica e que dizia respeito aos direitos autorais. A questão legal exerce inegável influência sobre a tomada de decisão em relação ao depósito da produção científica em RDI's. <sup>2</sup>

A questão dos direitos autorais problematiza muitas dúvidas entre os pesquisadores, em razão da complexidade dos aspectos envolvidos e por isso foi necessário contemplar a criação de documentos que respaldassem as inserções das publicações no RDI. <sup>2</sup>

Esta etapa foi necessária para manter o controle dos trabalhos a serem indexados posteriormente no RDI e resultou na criação dos seguintes documentos oficiais adotados para o processo de inserção das produções no RDI:

- Termo de depósito e autorização para divulgação pública de dissertação/tese e produção técnica, já mencionado. Disponível em: <https://fps.edu.br/uploads/downloadsuploads/termo-de-deposito.pdf>
- Termos de uso do Repositório. Disponível no *link*: <https://repositorio.fps.edu.br/termos.jsp>

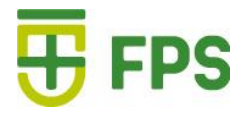

## **Escolha do Nome para representação do RDI**

A representatividade se deu sob o nome *Salus*, como referência à deusa romana da Saúde, da limpeza e da sanidade. A deusa era associada com a prevenção das doenças e a continuação de uma vida saudável.<sup>12</sup> (Figura 5)

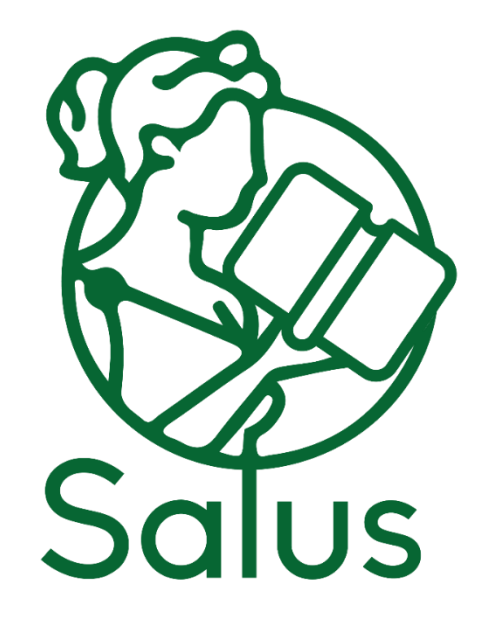

<span id="page-17-1"></span>**Figura 5.** Logomarca do RDI. **Fonte**: Autores

## <span id="page-17-0"></span>**3ª ETAPA**

### **Lançamento do RDI**

O vídeo institucional foi produzido para ser disponibilizado no site da FPS e nas redes sociais da instituição. O vídeo está disponível no link: <https://bit.ly/salusfps>

### **Divulgação do RDI**

A produção técnica em formato de vídeo instrucional é uma ferramenta de apoio não só para divulgar o RDI, mas mostrar sua importância a comunidade acadêmica.

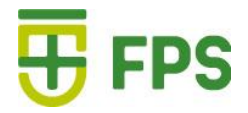

## **Manutenção do RDI**

A manutenção e melhorias serão contínuas e adaptadas à realidade da instituição. O processo de alimentação de dados foi incorporado na rotina da Biblioteca da instituição. (Figura 6)

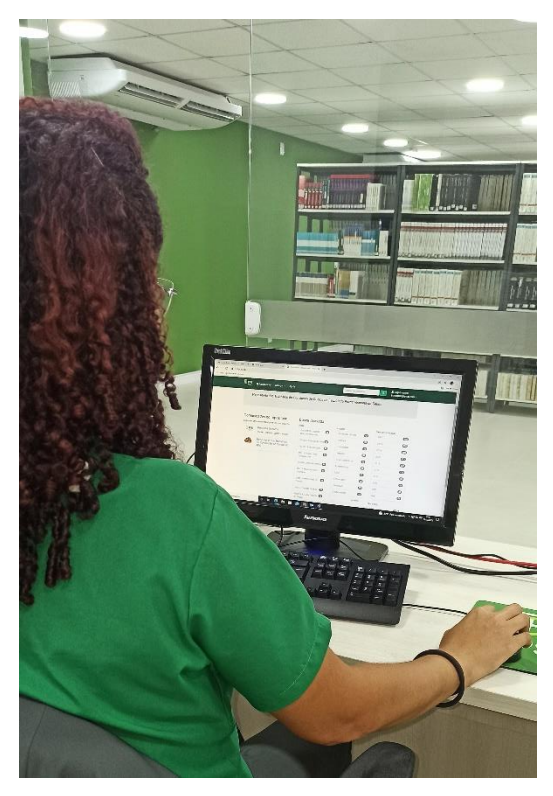

**Figura 6.** Momento de inserção das produções no RDI. **Fonte**: Autores

<span id="page-18-0"></span>O RDI está disponível na página da FPS e pode ser acessado de maneira independente por meio de qualquer navegador através do link: [https://repositorio.fps.edu.br/.](https://repositorio.fps.edu.br/)

# **CONCLUSÃO**

<span id="page-19-0"></span>O desenvolvimento e implementação de um RDI ressaltou a importância de ações que visam incentivar a organização e recuperação da informação científica e técnica produzida na FPS. Além de ser mais uma ferramenta que favorece a distância estabelecida entre o presencial e o remoto para a comunidade acadêmica.

Os envolvidos nas pesquisas e atividades também foram imprescindíveis em todas as etapas do RDI.

Ao fim de todas as atividades, concluiu-se que para atender uma padronização mais adequada às necessidades da instituição, o RDI da FPS precisa ser sempre otimizado. A customização sugerida para algumas funcionalidades dentro Sistema *DSpace* como por exemplo, a inclusão de ferramentas de Acessibilidade serão aplicadas em outro momento e otimizadas sempre que necessário assim que identificadas pela equipe responsável pela manutenção do RDI.

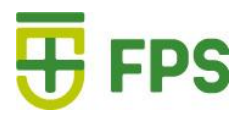

# **REFERÊNCIAS**

- <span id="page-20-0"></span>1. Pavão CG, Costa JSB; Klanovicz M; Horowitz Z. [Ações e inquietações para](http://bibliotecadigital.fgv.br/dspace/handle/10438/18122)  implementação do Repositório Digital [da Universidade Federal do Rio Grande do Sul.](http://bibliotecadigital.fgv.br/dspace/handle/10438/18122) In: Os desafios das bibliotecas digitais. 20 e 21 de agosto de 2014. Universidade Federal do Rio Grande do Sul, Comissão de Automação;2014. Disponível em: <http://hdl.handle.net/10438/18122>
- 2. Freitas MA. Diretrizes para o depósito da produção científica em repositórios institucionais. [Tese]. Brasília: Universidade de Brasília, Doutorado em Ciência da Informação; 2015. Disponível em[:https://repositorio.unb.br/bitstream/10482/19189/1/2015\\_MariliaAugustadeFreitas.](https://repositorio.unb.br/bitstream/10482/19189/1/2015_MariliaAugustadeFreitas.pdf) [pdf](https://repositorio.unb.br/bitstream/10482/19189/1/2015_MariliaAugustadeFreitas.pdf)
- 3. Instituto Brasileiro de Informação em Ciência e Tecnologia. Brasília: IBCT; 2012. Disponível em:<https://ibict.br/informacao-para-a-pesquisa/repositorios-digitais>
- 4. Faculdade Pernambucana de Saúde. Plano de desenvolvimento institucional 2020- 2024. Recife: FPS; 2020.
- 5. Faculdade Pernambucana de Saúde. Mestrado Profissional em Educação para o Ensino na Área de Saúde. [Site] FPS; 2020. Disponível em: [https://www.fps.edu.br/#mestrado](https://www.fps.edu.br/#mestrado-profissional-em-educacao-para-o-ensino-na-area-de-saude)[profissional-em-educacao-para-o-ensino-na-area-de-saude](https://www.fps.edu.br/#mestrado-profissional-em-educacao-para-o-ensino-na-area-de-saude)
- 6. Leite FCL. Como gerenciar e ampliar a visibilidade científica brasileira: repositórios institucionais de acesso aberto. Brasília: Ibict;2009. Disponível em: <http://livroaberto.ibict.br/handle/1/775>
- 7. Portal do Bibliotecário. Dublin Core: entendendo o contexto. [Site]; 2017. Disponível em: [https://portaldobibliotecario.com/biblioteca/dublin-core-entendendo-o](https://portaldobibliotecario.com/biblioteca/dublin-core-entendendo-o-contexto/#:~:text=O%20Dublin%20Core%20%C3%A9%20um,por%20diversas%20institui%C3%A7%C3%B5es%20de%20renome)[contexto/#:~:text=O%20Dublin%20Core%20%C3%A9%20um,por%20diversas%20ins](https://portaldobibliotecario.com/biblioteca/dublin-core-entendendo-o-contexto/#:~:text=O%20Dublin%20Core%20%C3%A9%20um,por%20diversas%20institui%C3%A7%C3%B5es%20de%20renome) [titui%C3%A7%C3%B5es%20de%20renome.](https://portaldobibliotecario.com/biblioteca/dublin-core-entendendo-o-contexto/#:~:text=O%20Dublin%20Core%20%C3%A9%20um,por%20diversas%20institui%C3%A7%C3%B5es%20de%20renome)

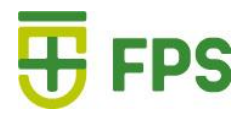

- 8. Luvizotto CK, Conselho Nacional de Desenvolvimento Científico e Tecnológico-CNPq. Manual de Utilização e Preenchimento do Currículo Lattes. Programa de Pós Graduação em Educação- UNOESTE; 2011. Disponível em: [https://sigaa.ufma.br/sigaa/verProducao?idProducao=441462&key=23487741af7144c3](https://sigaa.ufma.br/sigaa/verProducao?idProducao=441462&key=23487741af7144c38432fa487973907c#:~:text=Produ%C3%A7%C3%A3o%20t%C3%A9cnica%3A%20concentra%20toda%20a,(conclu%C3%ADdas%20ou%20em%20andamento)) [8432fa487973907c#:~:text=Produ%C3%A7%C3%A3o%20t%C3%A9cnica%3A%20c](https://sigaa.ufma.br/sigaa/verProducao?idProducao=441462&key=23487741af7144c38432fa487973907c#:~:text=Produ%C3%A7%C3%A3o%20t%C3%A9cnica%3A%20concentra%20toda%20a,(conclu%C3%ADdas%20ou%20em%20andamento)) [oncentra%20toda%20a,\(conclu%C3%ADdas%20ou%20em%20andamento\)](https://sigaa.ufma.br/sigaa/verProducao?idProducao=441462&key=23487741af7144c38432fa487973907c#:~:text=Produ%C3%A7%C3%A3o%20t%C3%A9cnica%3A%20concentra%20toda%20a,(conclu%C3%ADdas%20ou%20em%20andamento))
- 9. Coordenação de Aperfeiçoamento de Pessoal de Nível Superior. CAPES. Produção técnica: grupo de trabalho. 2019. Disponível em: [https://www.gov.br/capes/pt](https://www.gov.br/capes/pt-br/centrais-de-conteudo/10062019-producao-tecnica-pdf)[br/centrais-de-conteudo/10062019-producao-tecnica-pdf](https://www.gov.br/capes/pt-br/centrais-de-conteudo/10062019-producao-tecnica-pdf)
- 10. International Standard Book Number- ISBN. Disponível em: <http://www.isbn.bn.br/website/>
- 11. Brasil. Lei n. 9.279, de 14 de maio de 1996. Regula direitos e obrigações relativos à propriedade industrial. Brasília; 1996. Disponível em: [http://www.planalto.gov.br/ccivil\\_03/Leis/L9279.htm](http://www.planalto.gov.br/ccivil_03/Leis/L9279.htm)
- 12. Wikipédia a enciclopédia livre. Higia.[Site] Disponível em: <https://pt.wikipedia.org/wiki/H%C3%ADgia>

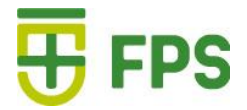

# APÊNDICES

# <span id="page-22-1"></span><span id="page-22-0"></span>Apêndice 1: Proposta para customização do repositório Salus-FPS

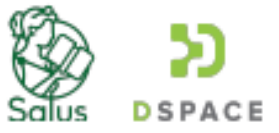

# **ÍNDICE**

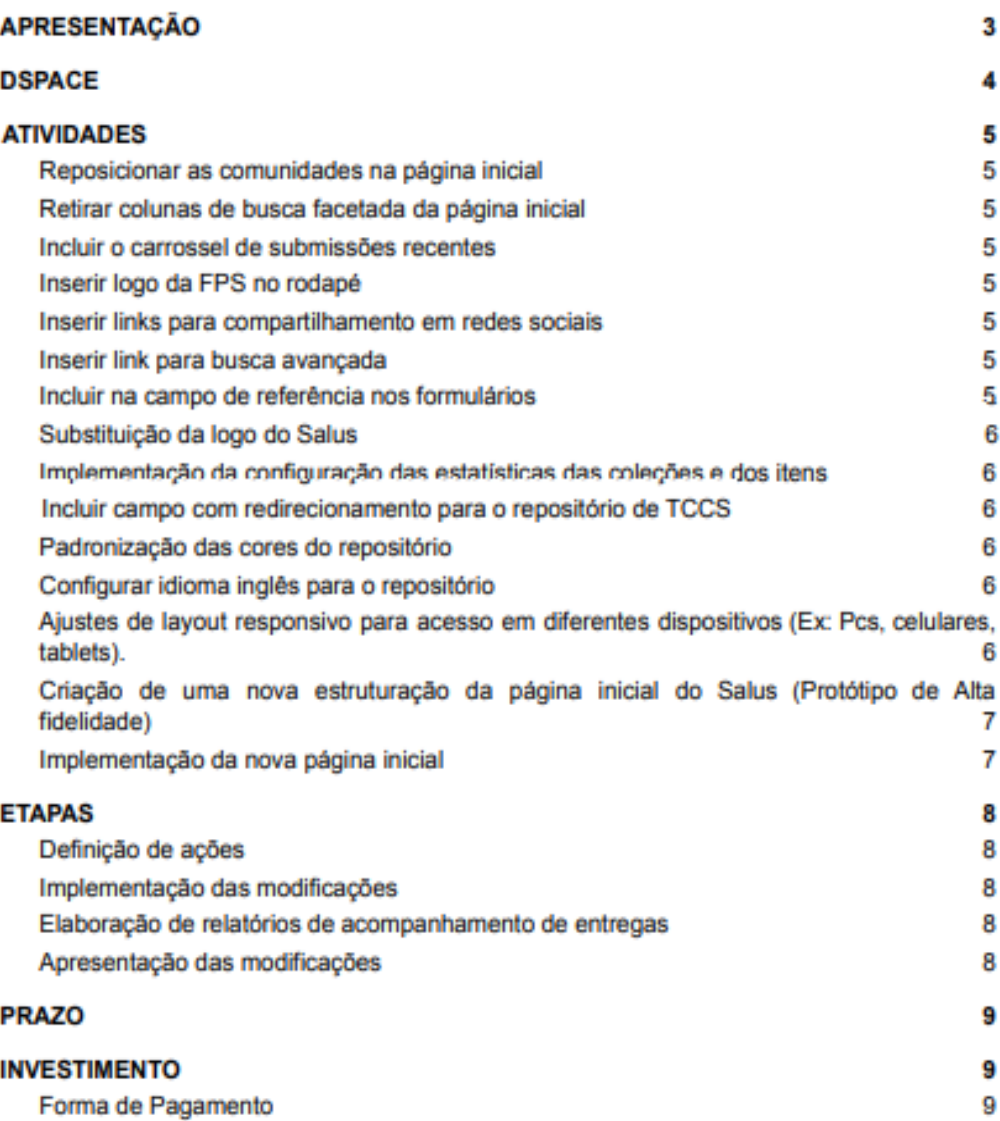

# **FPS**

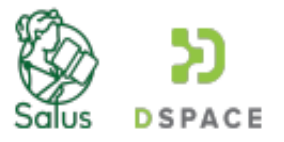

## 3. ATIVIDADES

#### Reposicionar as comunidades na página inicial  $3.1.$

Na Página Inicial, propor uma nova forma visual da apresentação das comunidades do sistema. As atividades serão realizadas visando garantir a usabilidade e facilidade no acesso dos usuários.

#### $3.2.$ Retirar colunas de busca facetada da página inicial

Remover as bordas de marcação das colunas da busca facetada da página inicial do Repositório.

#### Incluir o carrossel de submissões recentes  $3.3.$

A inclusão do carrossel na página inicial envolve o planejamento e organização da seção na página inicial. Sendo necessário identificar a melhor localização para a seção na página inicial do repositório.

#### $3.4.$ Inserir logo da FPS no rodapé

Adicionar logo da FPS no rodapé e organizá-la em relação aos conteúdos presentes no rodapé.

#### $3.5.$ Inserir links para compartilhamento em redes sociais

Adicionar ao site a barra de compartilhamento em redes sociais. Nesta atividade serão definidas as redes sociais desejadas para realizar o compartilhamento da página.

#### $3.6.$ Inserir link para busca avançada

Adicionar o link para a página de busca avançada do Repositório, objetivando facilitar a navegação do serviço de busca.

#### Incluir na campo de referência nos formulários  $3.7.$

Adicionar aos formulários o campo, com metadado adequado, sobre as referências do item inserido.

# FPS

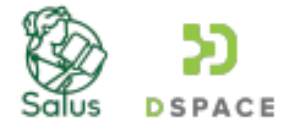

#### Substituição da logo do Salus  $3.8.$

Consistem em substituir a logo anterior para a versão atual, realizando os ajustes necessários.

#### $3.9.$ Implementação da configuração das estatísticas das coleções e dos itens

Desenvolvimento da visualização das estatísticas das comunidades, coleções e dos itens.

#### $3.10.$ Incluir campo com redirecionamento para o repositório de TCCS

Inclusão de link para o acesso ao repositório de Trabalhos de conclusão de cursos da FPS.

#### $3.11.$ Padronização das cores do repositório

O repositório possui algumas cores que pertencem à sua identidade visual. No entanto, foram observadas algumas divergências dos padrões de cores da instituição e a presença de cores padrões do Dspace. Dessa forma, essa atividade compreende na definição de padrões de cores e fontes do repositório, para garantir uma padronização da identidade visual do repositório.

#### $3.12.$ Configurar idioma inglês para o repositório

Para garantir o aumento do alcance internacional, possibilitar ao usuário a navegação no idioma inglês é fundamental. Dessa forma, todos textos do sistema, como menu, sobre, e páginas secundárias serão traduzidas para o idioma inglês (exceto conteúdo de publicações, como PDFs e documentos de texto). Para isso, os textos serão traduzidos por um profissional qualificado.

#### Ajustes de layout responsivo para acesso em diferentes dispositivos  $3.13.$ (Ex: Pcs, celulares, tablets).

A responsividade é uma abordagem que as interfaces capazes de se adaptar e responder a todo e qualquer dispositivo que utilizam a navegação na rede mundial de computadores.

A proposta dessa atividade é, diante da interface atual, organizar os itens do layout do sistema para garantir que eles possam ser acessados por quaisquer dispositivos. Porém

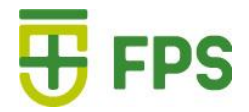

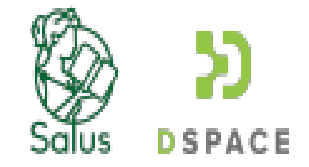

caso, seja feita a criação de um novo layout da página inicial do repositório, esta modificação será aplicada para a nova interface.

#### $3.14.$ Criação de uma nova estruturação da página inicial do Salus (Protótipo de Alta fidelidade)

Nesta etapa será desenvolvido um protótipo de alta fidelidade para a página inicial do repositório.

#### $3.15.$ Implementação da nova página inicial

Após a conclusão da atividade anterior, o protótipo da página inicial será codificado e aplicado ao repositório.